# Track T: Technology Week 2008

Make it one of your 2008 New Year's resolutions to brush up on your technology skills. We can help you with Technology Week 2008 being offered January 14 - 17, 2008! This is a conference-style event. We will be offering three sessions each day with a variety of topics to choose from during each session. Registration is REQUIRED for this event, so register before you leave for the Holiday Break. Each session is one-hour in length and is designed to teach you a specific skill in a hands-on format.

If you have questions regarding Technology Week or would like to register for a session via telephone, please call the Help Desk (extension 4357 – Option 1). To register online, go to www.monroecc.edu, Select A-Z index, T, Technolgy Training Catalog, Scroll to Track T. Click the session number to view the list of dates and register from there.

# P30 Second Life: Using Virtual Worlds to Enhance Instruction

Second Life is an exciting new "world" that can be used as an extension of the classroom. This session will teach you about Second Life and how other educators are using it in their classrooms. You will get to create an avatar, learn the basics of navigation and visit MCC's Island. This course will prepare you to begin your exploration of this exciting new world and help you connect with groups of your peers.

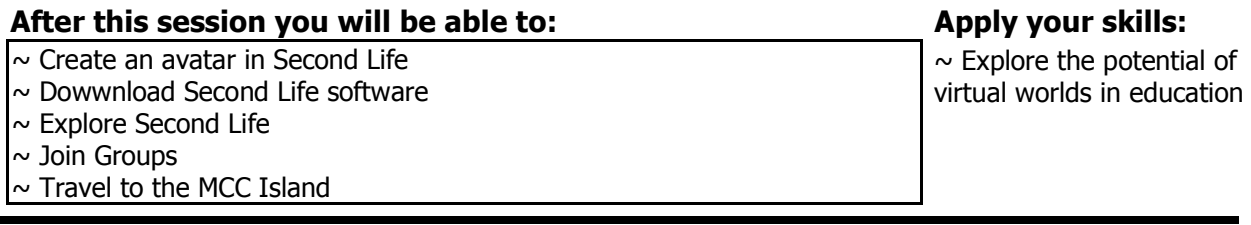

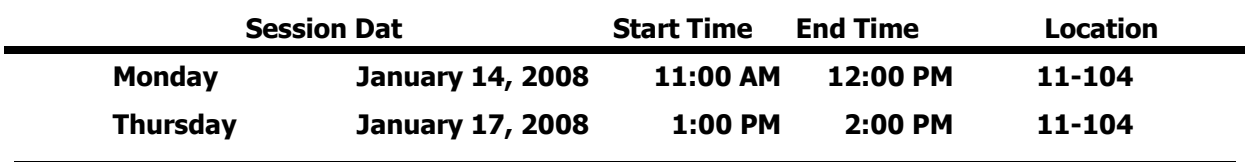

## P1 Microsoft Access: Annual Faculty Development Report

How do you feel about creating your Annual Faculty Activity Report? Are you always scrambling to capture all those wonderful activities you performed throughout the year making sure you don't forget something? No -- this is not a gripe session! Come and see how we can make this report push-button simple by using Microsoft Access! All attendees will receive a complete database template you can use to log your activities and generate the report. It will be as simple as filling out an online form – come check it out!

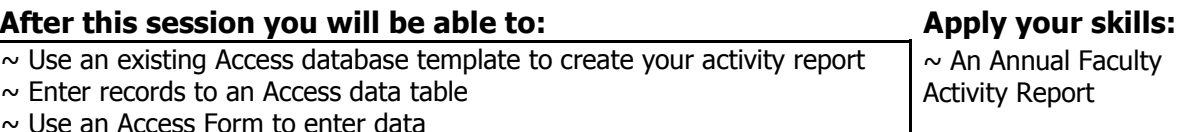

 $\sim$  Print reports from the information you have entered

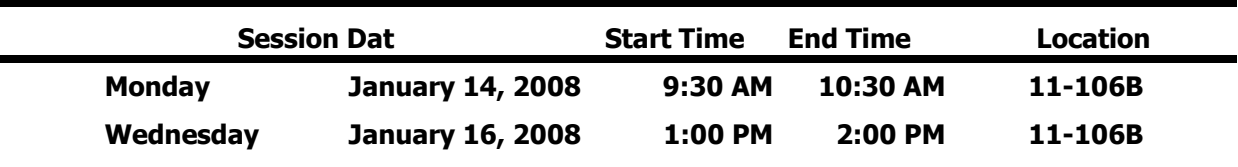

# P20 M Drive Review

The M Drive is an MCC network storage location for your important computer files. We will review the structure of the M drive and how it can be used to share information with students or your colleagues and how you can take advantage of the extra storage space for your important computer files.

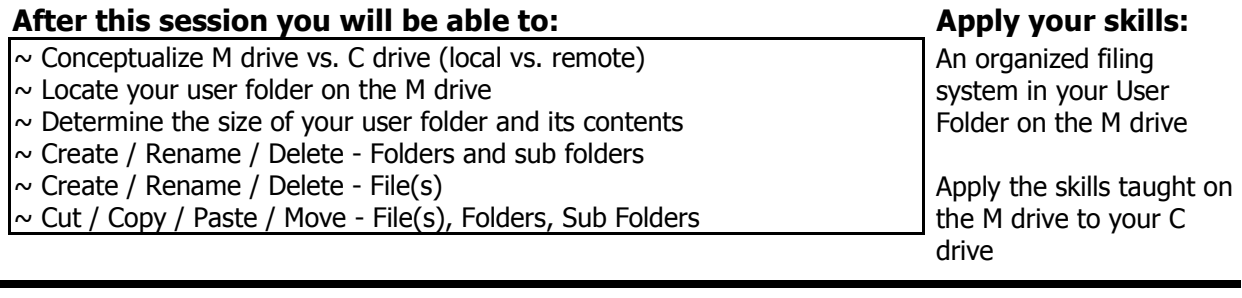

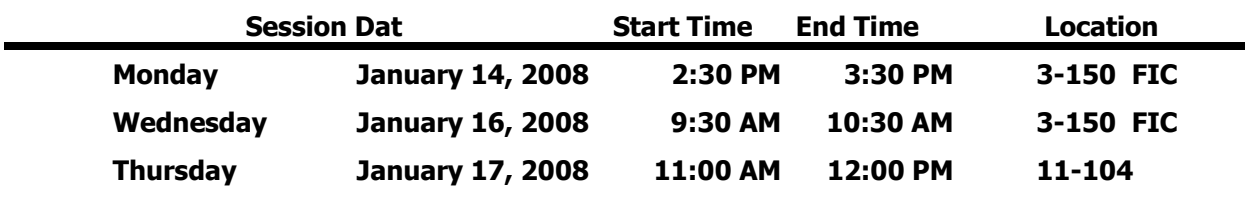

# P21 Using CDs, DVDs, and USB Flash Drives for Extra File Storage

You've all gotten those notices that you have to keep your M: drive user folder under 250MB… but how are you going to do it? Burn the data to CD-Rs or DVDs, or copy the information to a portable jump drive!!! We'll introduce you to the basics of using these three media, we'll help you figure out which one is right for your needs, and we'll help get you started on transferring your excess data over.

## After this session you will be able to: Apply your skills:

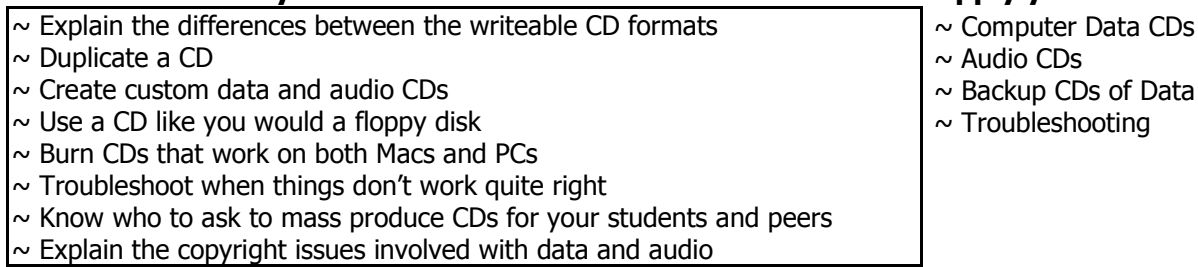

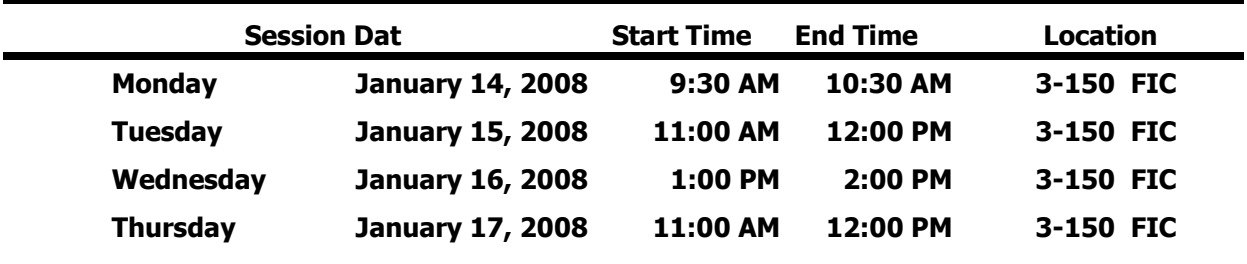

## M4 Library: Using E-Reserves

Electronic Reserves (AKA E-Reserves) is a tool for faculty who want course reserve material readily available to students. This service is your solution if you have items (i.e. PowerPoints, class notes, syllabi, homework solutions, media clips, articles, etc.) that you would like your students to access from on or off campus. Materials may be password protected to limit use to your classes or individual sections. All materials must be in compliance with copyright law.

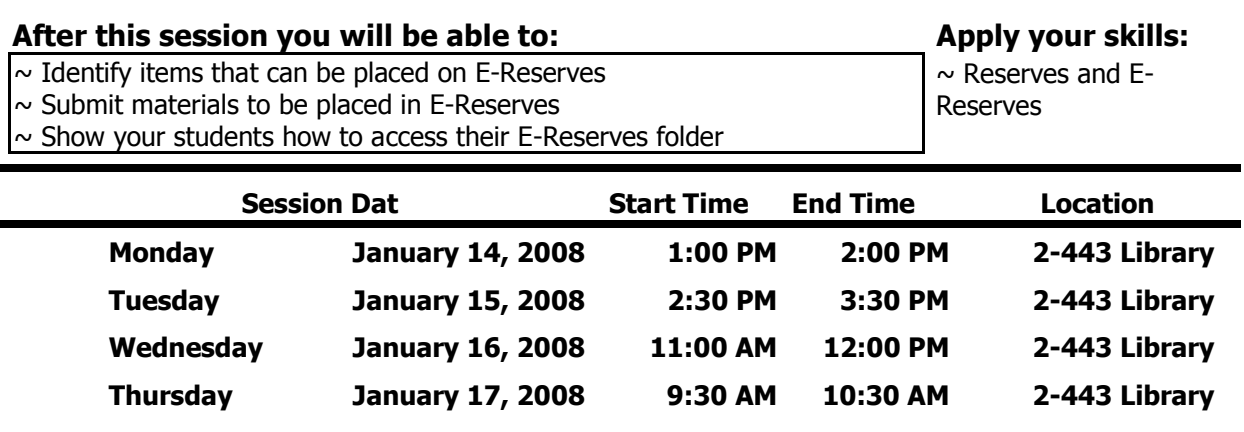

## P2 Microsoft Excel: Formulas & Functions

You may know how to enter numbers and text into an Excel spreadsheet, but do you know how to create a formula or use built in functions. Come to this hands-on session to learn more about creating formulas and the basic rules to know.

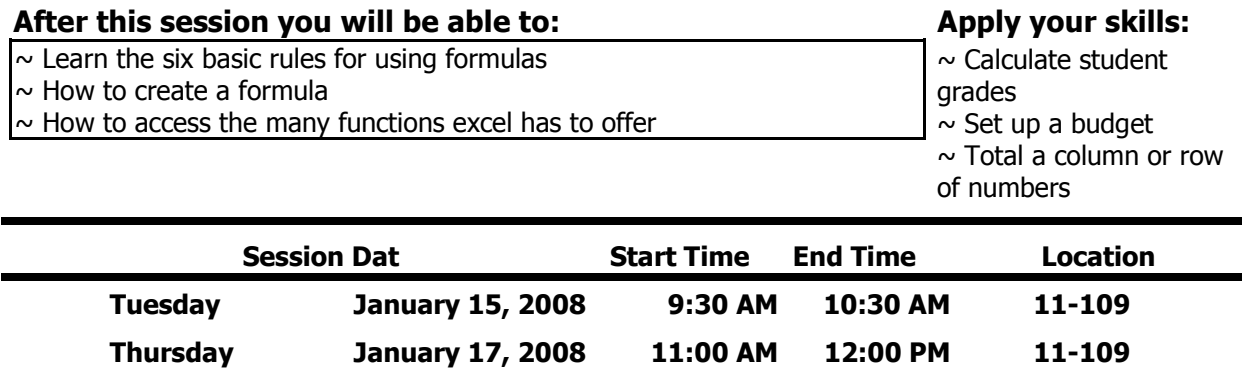

# P3 Microsoft Excel: Charts

Would you like a visual comparison of the numbers in your Excel spreadsheet? Examples might be a pie chart, column or bar chart to show the differences. A column chart can be created with the press of ONE button on the key board. Yes, that's true, ask anyone who has attended the regular Excel - level 2 session. You can learn this tip in our one hour session.

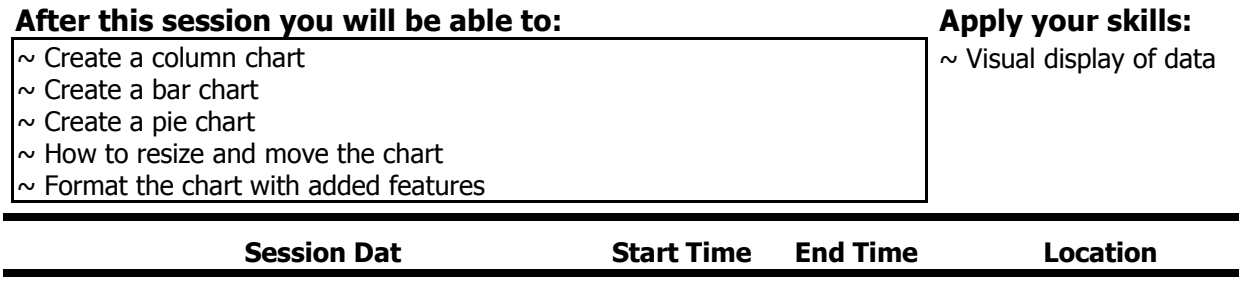

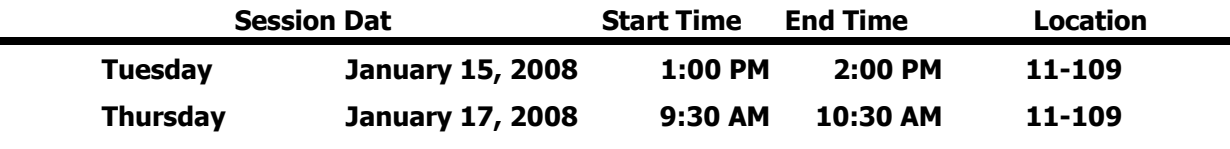

## P4 Microsoft Excel: Database

Learn how to use Microsoft Excel as a database software package. A database is a collection of information with similar fields of information for each student, client or customer. Examples of this information would be Names, Addresses, Phone numbers, ID numbers, Grades, Test scores, etc... Learn how to sort, filter and link the spreadsheet data. Also learn to hide columns and freeze panes within the spreadsheet.

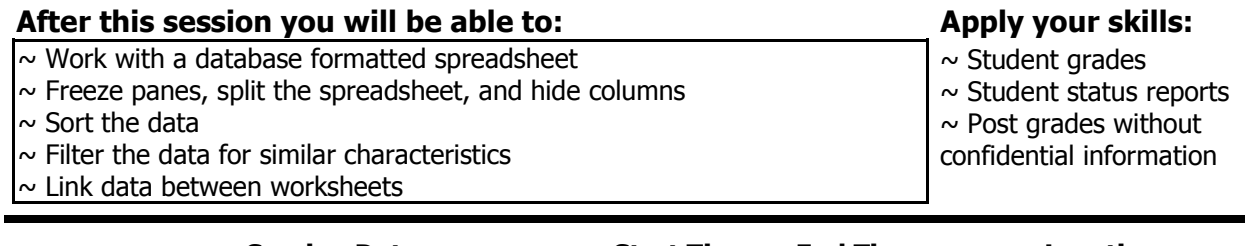

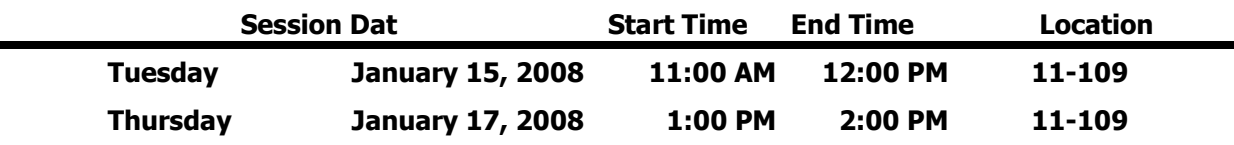

## R2 Microsoft Office 2007 Overview - Excel

Come and see the new features of Microsoft Office 2007. There is a new look and feel, to make your work more efficient.

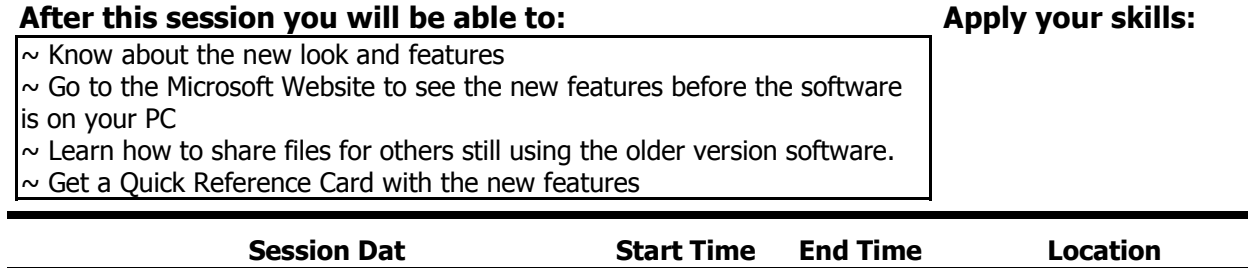

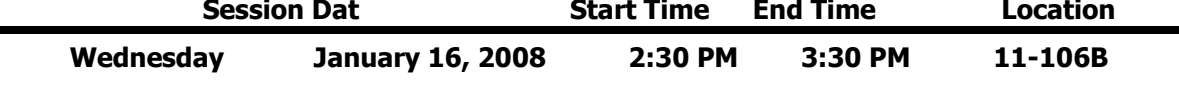

# P10 Microsoft PowerPoint: Creating Templates

Are you tired of seeing the same old PowerPoint backgrounds over and over again? Have you had it with "Dad's Tie?" Would you like to be able to use a background design that specifically represents you, your lesson, your department or the College in general? Come see how easy it is to custom design your very own PowerPoint template. For this session, please contact Ellen Gozik, ETS Instructional Technologies, Extension 2553

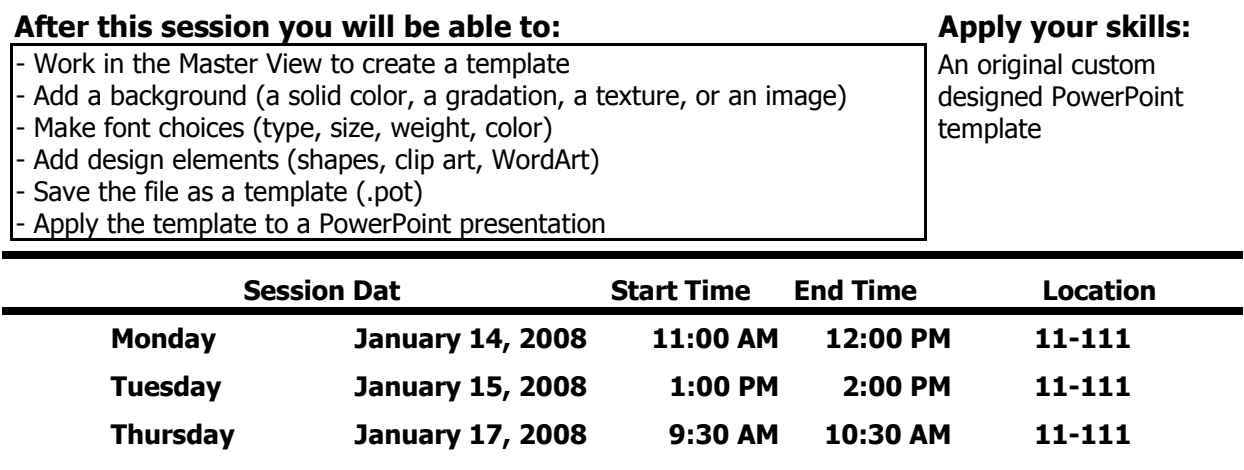

# P7 Microsoft PowerPoint: Animating Objects

Are you trying to figure out how to make your PowerPoint presentations more effective? You can animate elements on a PowerPoint slide so that you can focus on important points, control the flow of information, and add interest to your presentations. Learn how to add special visual effects to your PowerPoint presentations. For this session, please contact Ellen Gozik, ETS Instructional Technologies, Extension 2553

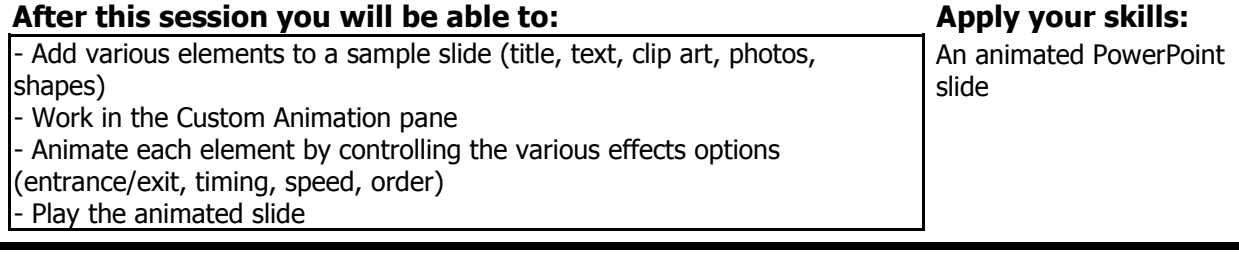

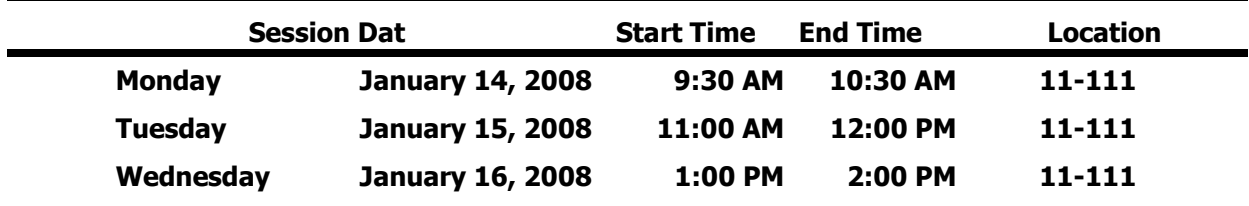

# R4 Microsoft Office 2007 Overview - PowerPoint

Come and see the new features of Microsoft Office 2007. There is a new look and feel, to make your work more efficient.

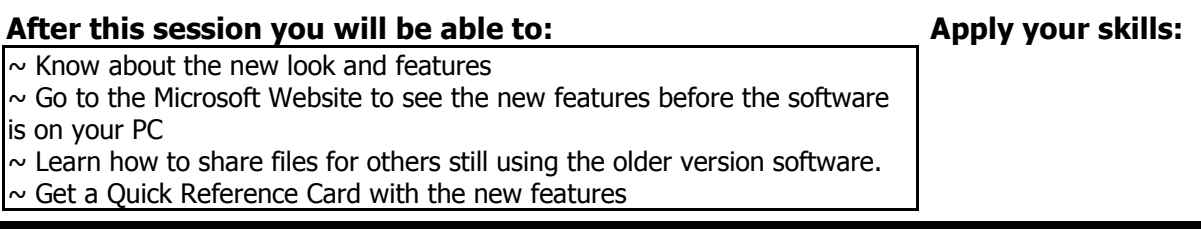

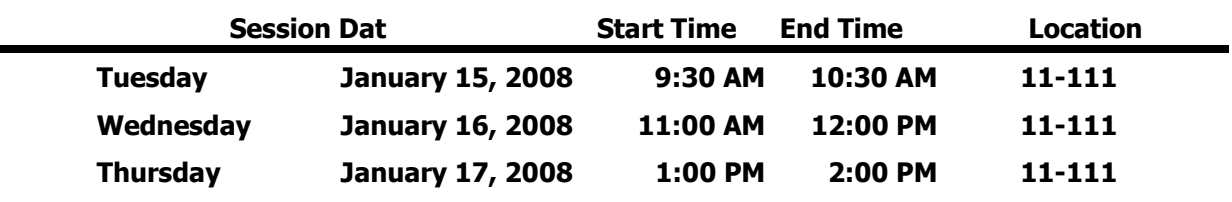

## P11 Microsoft PowerPoint: Design Element Fun Stuff

Would you like to learn how to use WordArt and manipulate the results? How about manipulating Clip Art to fit your needs? How to find and use images from the Web? How to use the PPT Clip Art Gallery to find sophisticated photo images for use in PowerPoint and other programs? How to find more PPT templates? Come see how much fun PowerPoint can be!

### After this session you will be able to: Apply your skills:

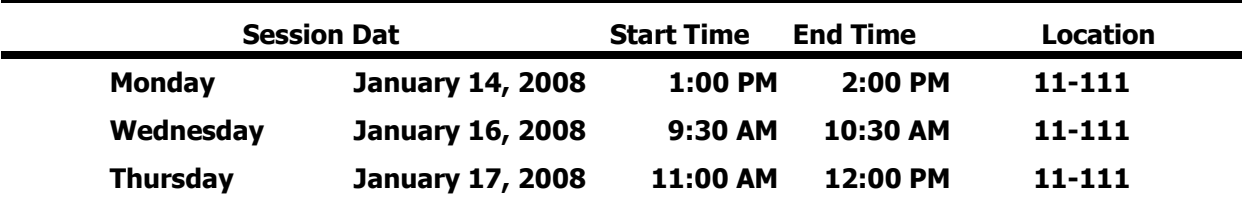

## P13 Microsoft Word: Tables

Everyone knows how to use Microsoft Word to type a plain document, but do you know how to create a table? A table allows you to create a document with columns and rows of information displayed with or without the lines to separate the information. Come and learn how to use the Microsoft Word software with efficiency.

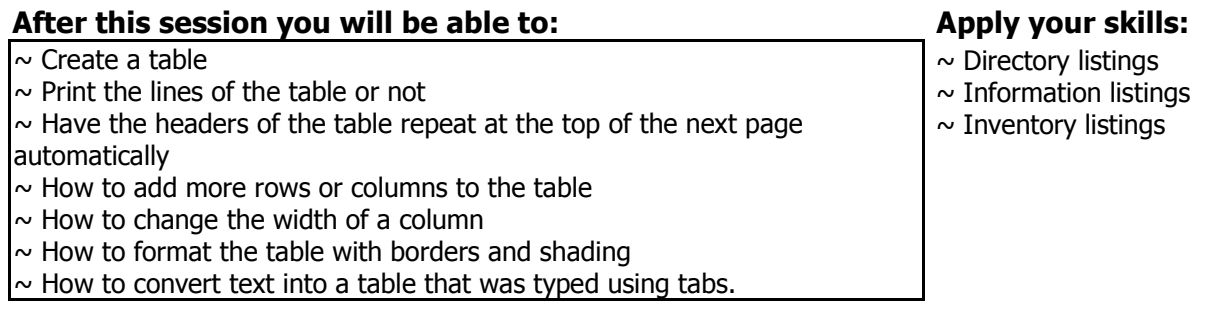

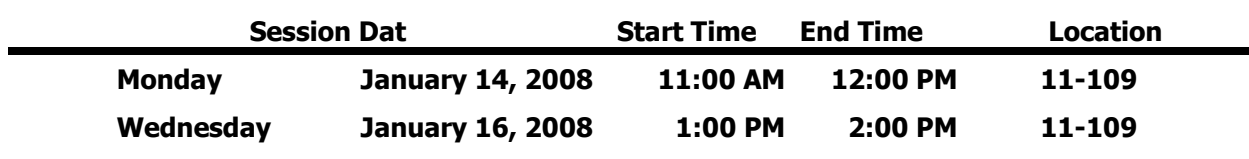

# P16 Microsoft Word: Inserting Clip Art

When using Microsoft Office Word have you found it hard to work with graphics to move them around? Do you like the Drawing Canvas when you try to draw a rectangle or oval in your document? Come and learn some tips to eliminate these problems and more.

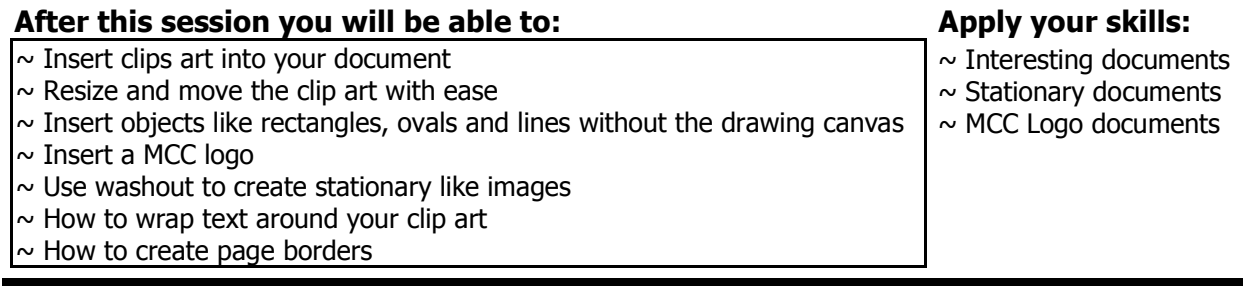

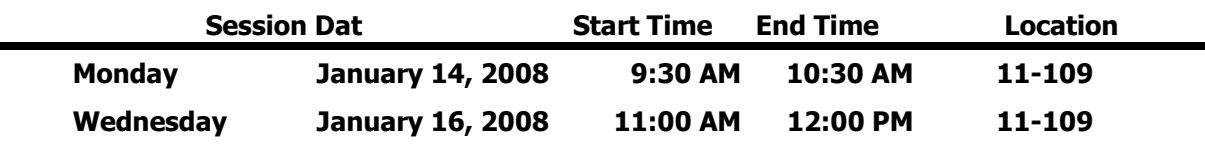

## P17 Microsoft Word: Mail Merge

Learn how to create personalized form letters, labels, and envelopes with the mail merge feature of Microsoft Word.

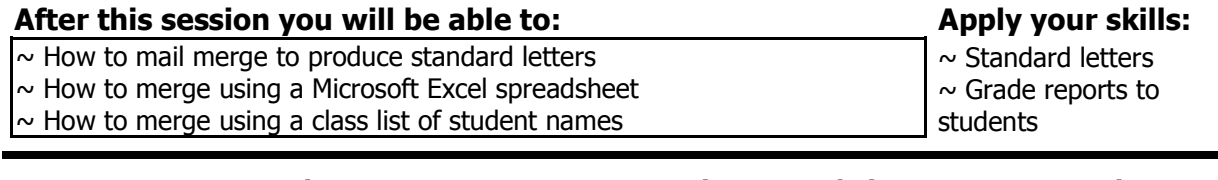

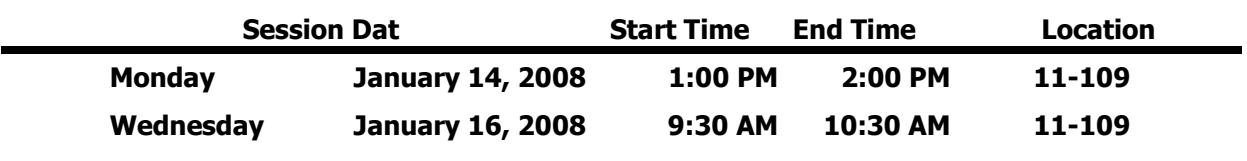

# R1 Microsoft Office 2007 Overview - Word

Come and see the new features of Microsoft Office 2007. There is a new look and feel, to make your work more efficient.

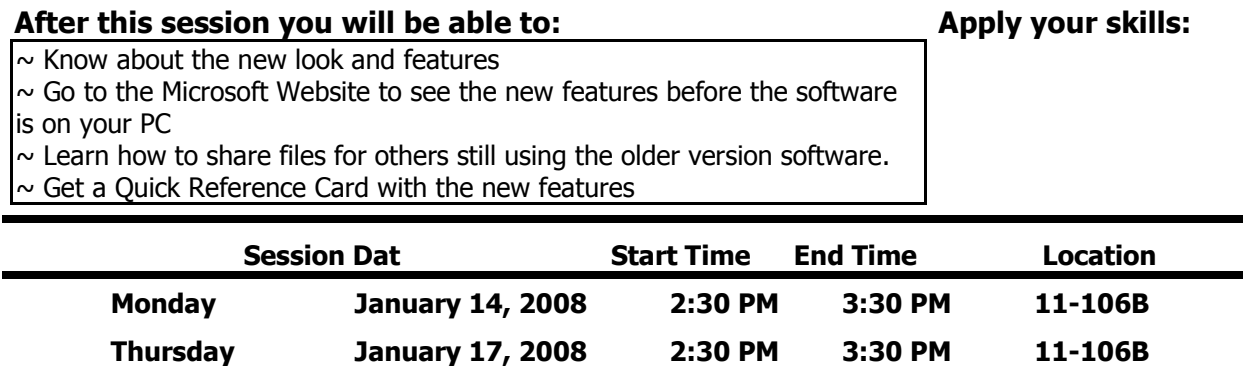

# P25 Microsoft Outlook: E-mail Voting Buttons

You are organizing a lunch or soliciting an opinion on a topic? How do you effectively summarize the results? What is the most efficient way to accomplish this? With Microsoft Outlook of course! Use of this e-mail option can do the trick! Come and find out how.

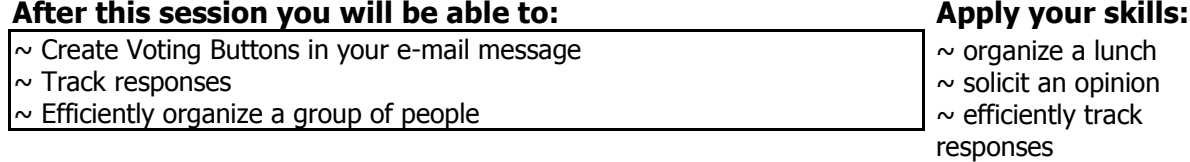

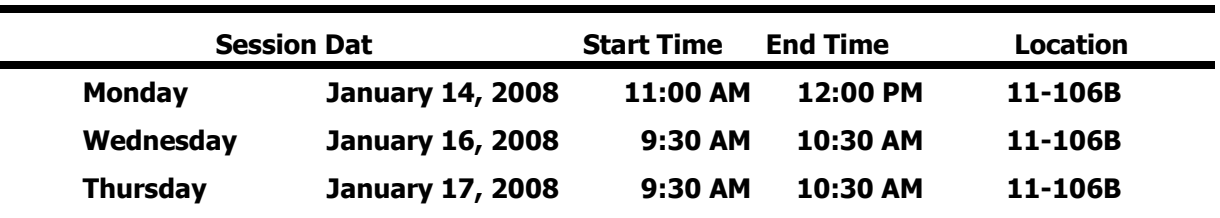

## P26 Microsoft Outlook: Working with Color Categories

A category is a keyword or phrase associated with a color that helps you keep track of items ( e-mail messages, appointments, contacts, tasks, journal entries, notes) so you can easily find, sort, filter, or group them. You may never need to create a folder again! You are one step away from never losing an Outlook item again! Come and find out how.

### After this session you will be able to: Apply your skills:

- $\sim$  Work with the Master Category List
- $\sim$  Create New Categories and Assign Them to Outlook Items
- $\sim$  View Outlook Items based Upon Categories
- $\sim$  Find Outlook Items based Upon Categories

 $\sim$  More efficiently locate Outlook Information within your account.

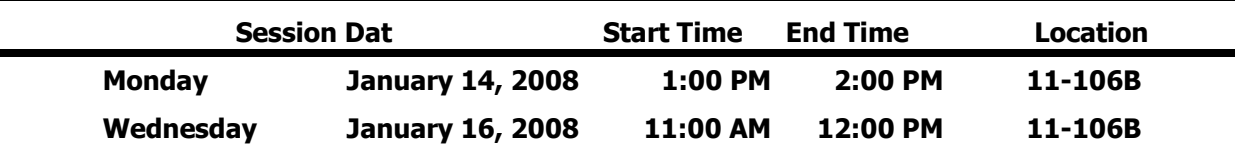

## P27 Microsoft Outlook: Schedule A Meeting

Are you tired of playing phone tag when you are trying to set a meeting date and time with a group of your colleagues? Do you then find it difficult to distribute information to be discussed at the meeting to all the people in the group? Are you sick of carrying tons of paper copies to each meeting? Getting that group together and prepared for your meeting can be "push button simple"! Come and see how Outlook can save you time and perhaps a forest or two!

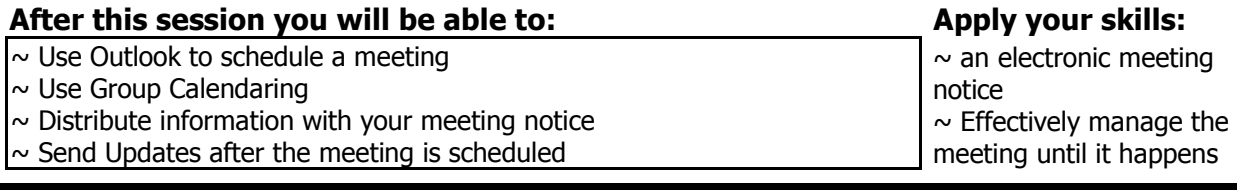

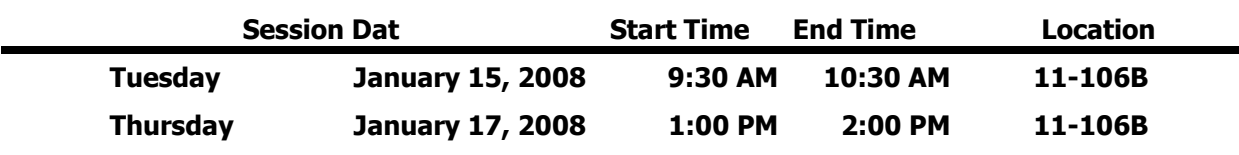

# P28 Microsoft Outlook: Working with To Do Lists and Tasks

You have control of your scheduled appointments but keeping control of your "To Do" List is a major problem. You would like some one to do something for you, but you can't find two seconds to locate the person and convey what you need done. Sound familiar? While you could quit your job, might we suggest coming to this session instead! See how Outlook Task features can help you gain control of the many things you have "To Do"!

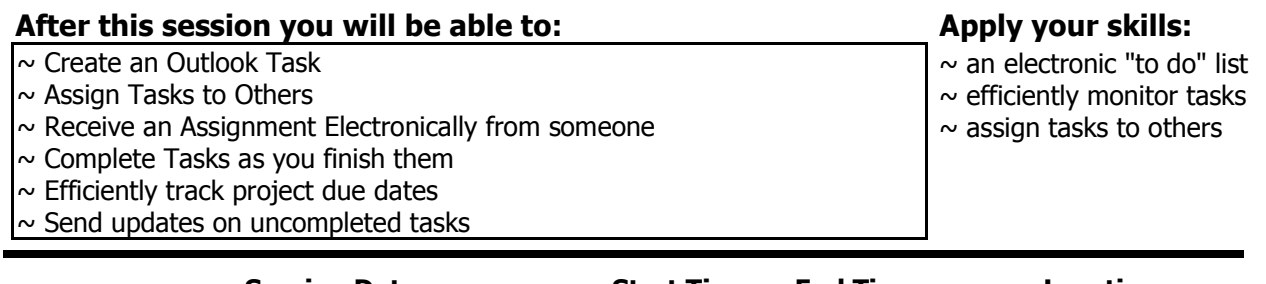

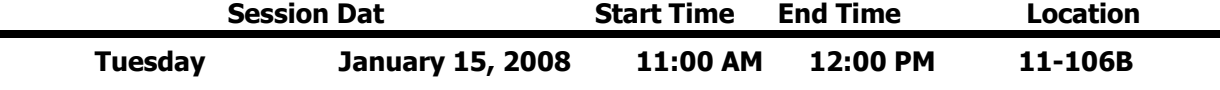

## P29 Microsoft Outlook: Archiving and Mailbox Cleanup

This session will show you how to reduce your Mailbox size in one step with the Outlook Archive feature. In this session we will explain the theory behind the Outlook Archive feature. This session can also be followed up by an appointment with the instructor in your office (at a mutually convenient time) to implement the feature within your Outlook Mailbox. It is recommended that you also take Microsoft Outlook: Organizing Outlook Clutter.

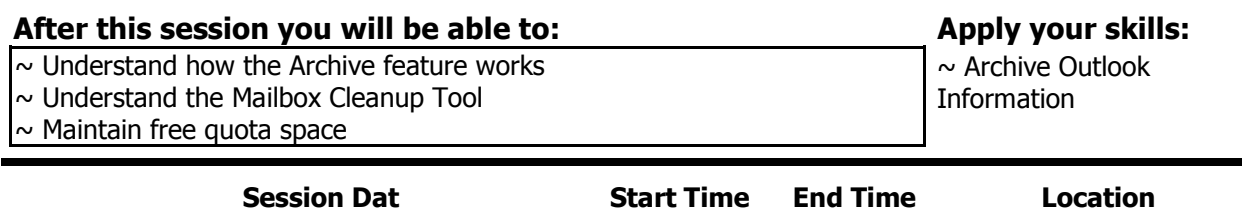

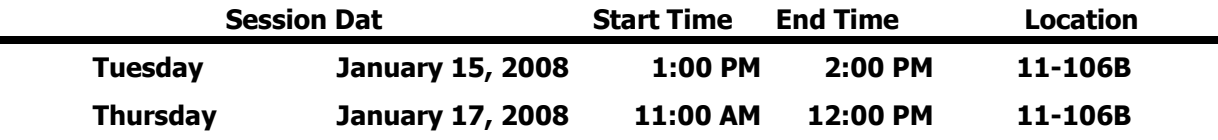

# R3 Microsoft Office 2007 Overview - Outlook

Come and see the new features of Microsoft Office 2007. There is a new look and feel, to make your work more efficient.

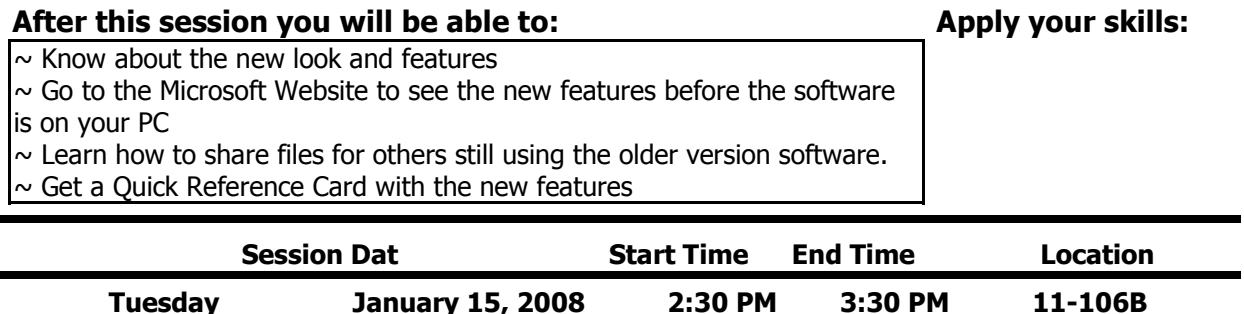